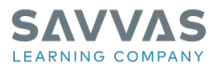

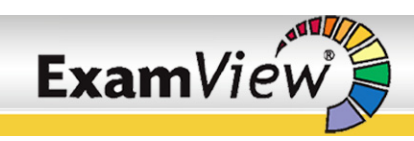

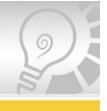

## **Advanced Features**

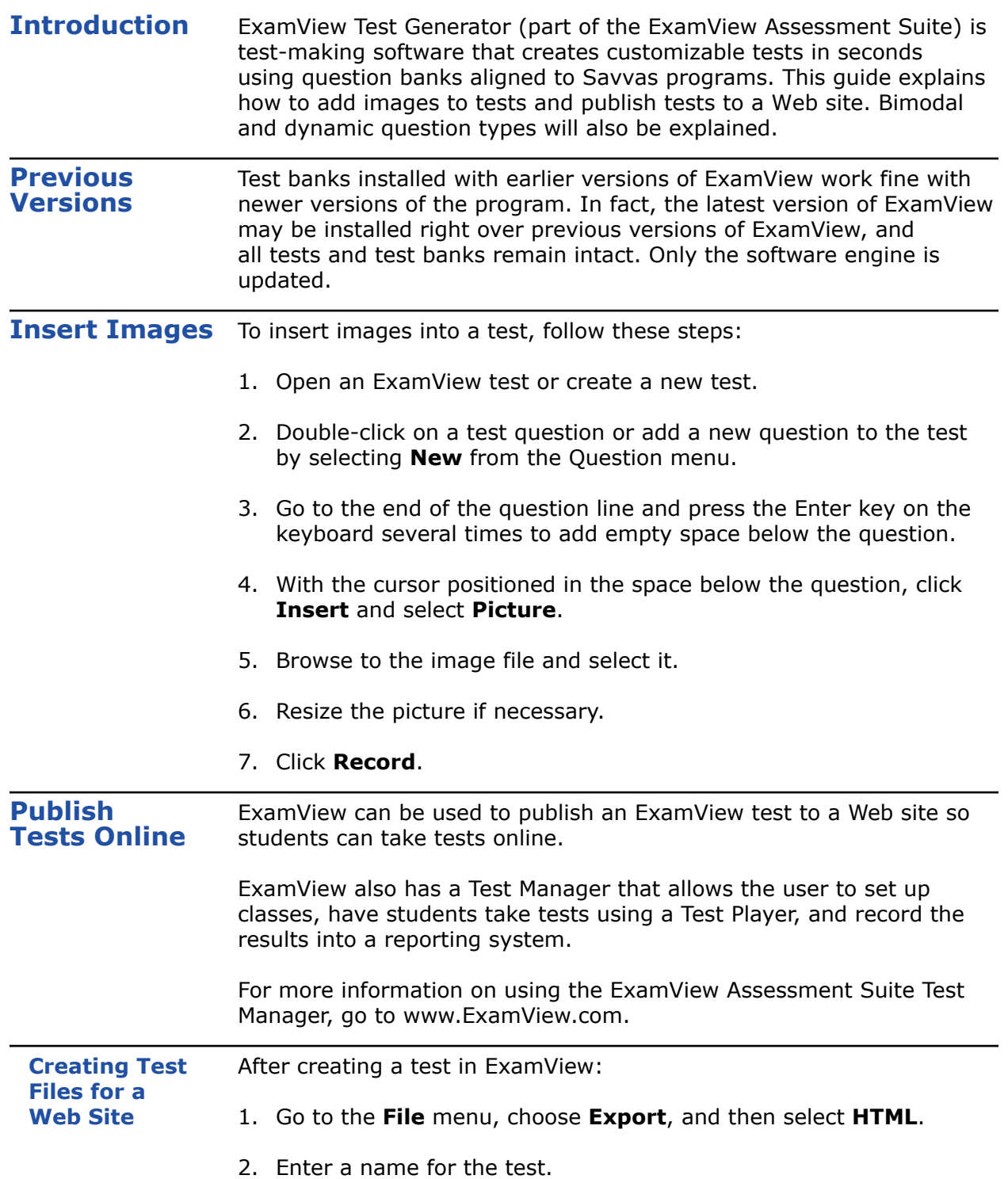

Copyright © 2020 Savvas Learning Company LLC All Rights Reserved. **Savvas™** and **Savvas Learning Company™** are the exclusive trademarks of Savvas Learning Company LLC in the US and in other countries. Pearson and Pearson logo are registered trademarks of Pearson Education, Inc.

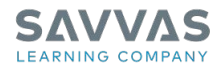

3. Select **Export as test**.

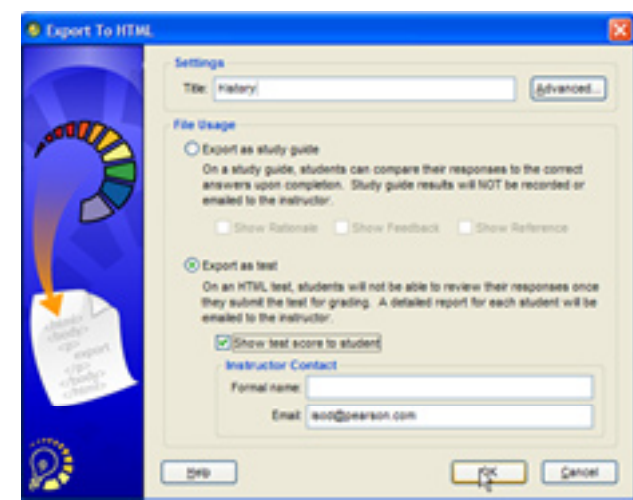

- 4. To allow students to see their test score after they have completed the test, select **Show test score to student**.
- 5. Skip the Formal Name box.
- 6. Type in the teacher's e-mail address. When students click **Submit** after taking the test, the test results are automatically e-mailed to this address.
- 7. Save the test. Make sure there are no spaces in the test name as that becomes the saved file name. The file name becomes part of the Web address, and Internet URLs should not contain spaces.
- 8. Upload both the file and the folder with the same name as the test file to a server. Make sure both the file and its accompanying folder reside at the same directory level.

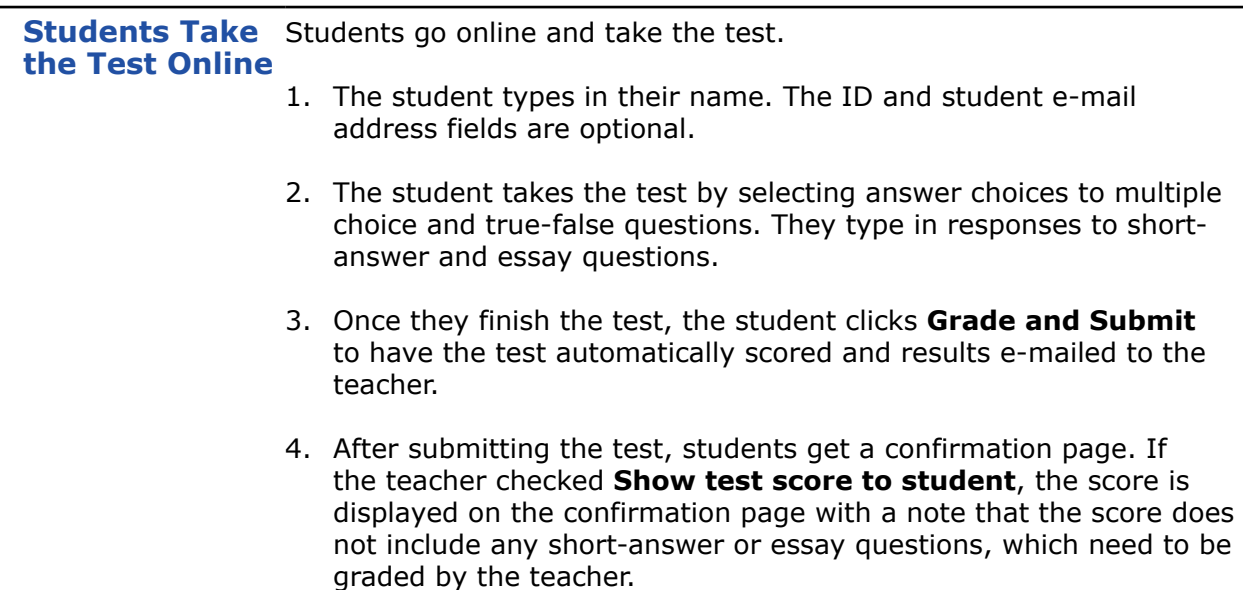

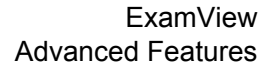

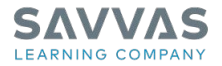

Getting Results The teacher receives an e-mail that shows the student's test scores and responses to short-answer and essay questions. The teacher scores the short-answer and essay questions to determine the student's final grade.

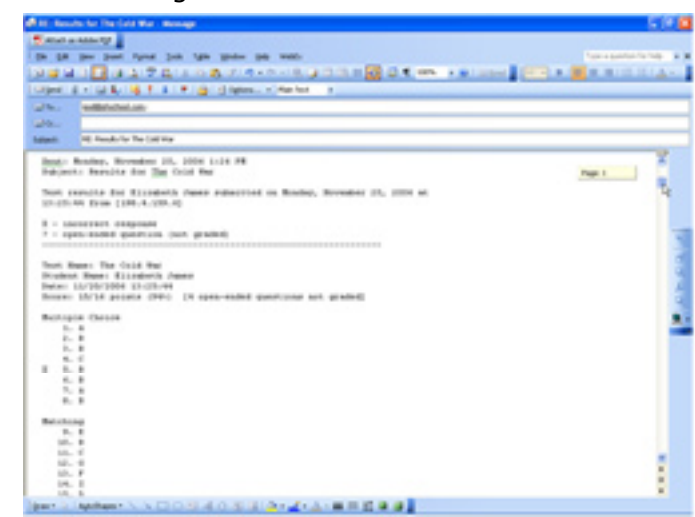

**Bimodal Questions** A bimodal question is one that can be presented in two different formats, either multiple choice or short answer.

- 1. Go to the **File** menu and select **New Test**.
- 2. Name the test.
- 3. Choose the test bank.
- 4. When choosing question types, select a few bimodal questions.
- 5. After the test is created, notice the little symbols that appear beside the questions. Some of the questions have two symbols a calculator icon and a red dot. The calculator icon indicates that the question is a dynamic question. The red dot indicates that the question is a bimodal question.
- 6. Click to highlight a question with a red dot.

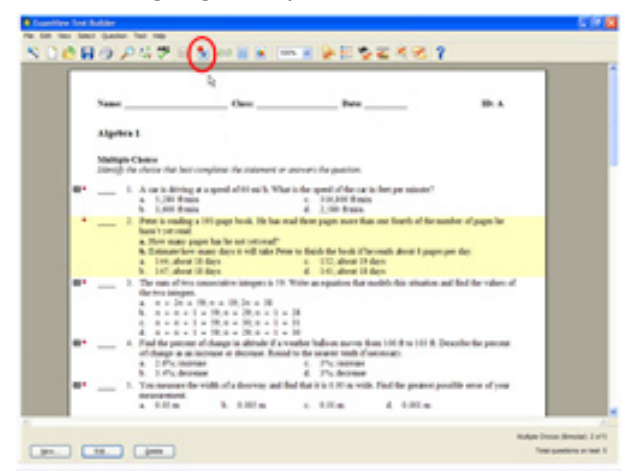

Copyright © 2020 Savvas Learning Company LLC All Rights Reserved. **Savvas™** and **Savvas Learning Company™** are the exclusive trademarks of Savvas Learning Company LLC in the US and in other countries. Pearson and Pearson logo are registered trademarks of Pearson Education, Inc.

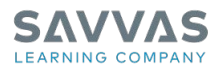

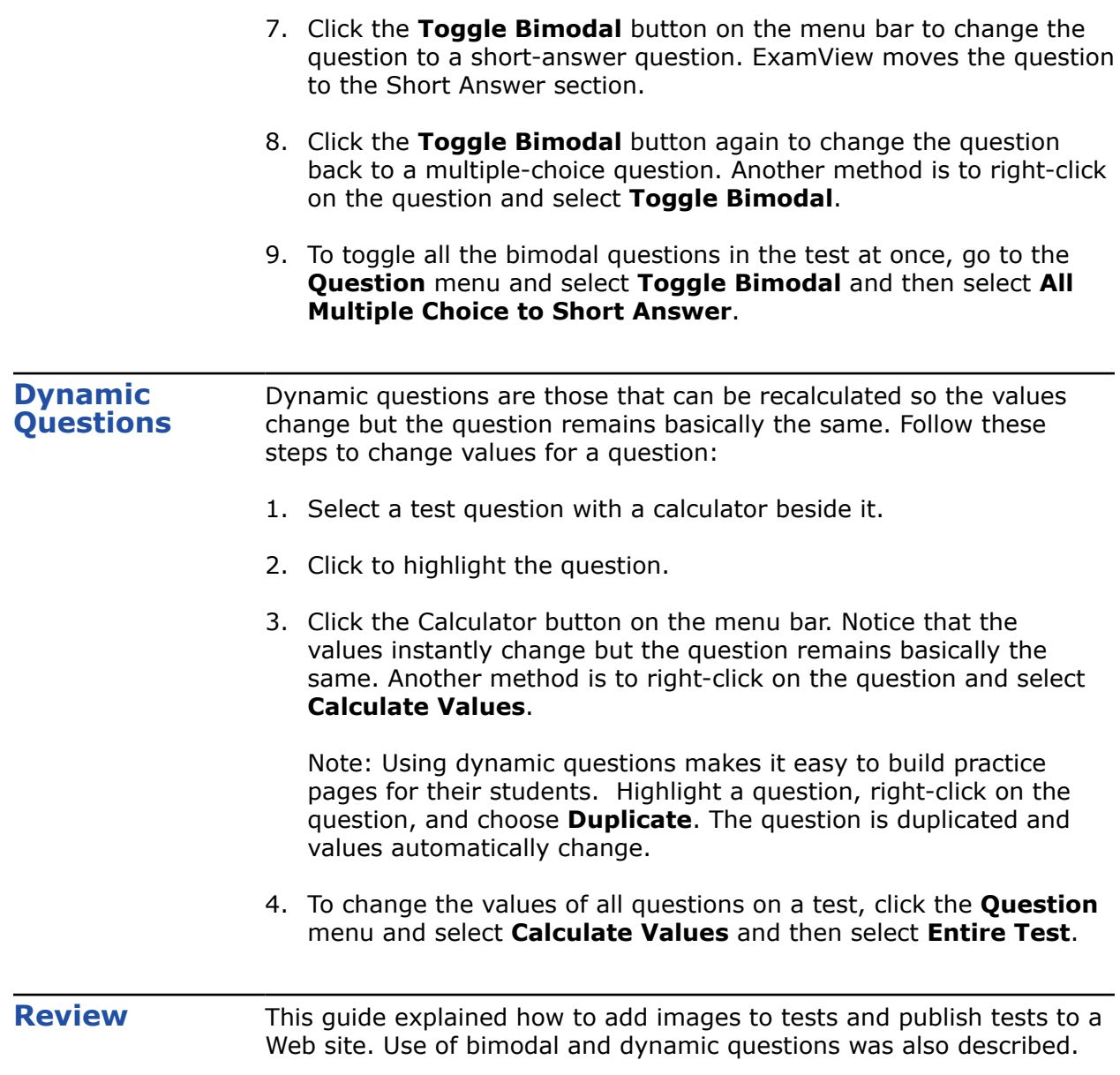